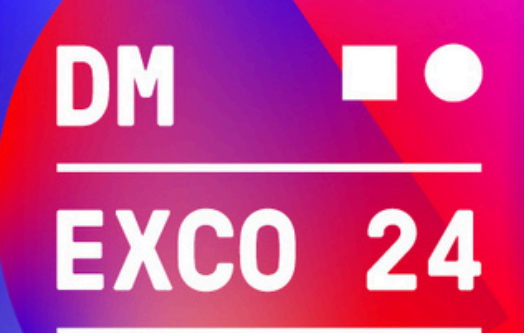

## September 18 & 19, 2024, Cologne

## **Redeem voucher codes**

You can redeem your voucher code for DMEXCO 2024 easily in just a few steps. Please proceed as follows:

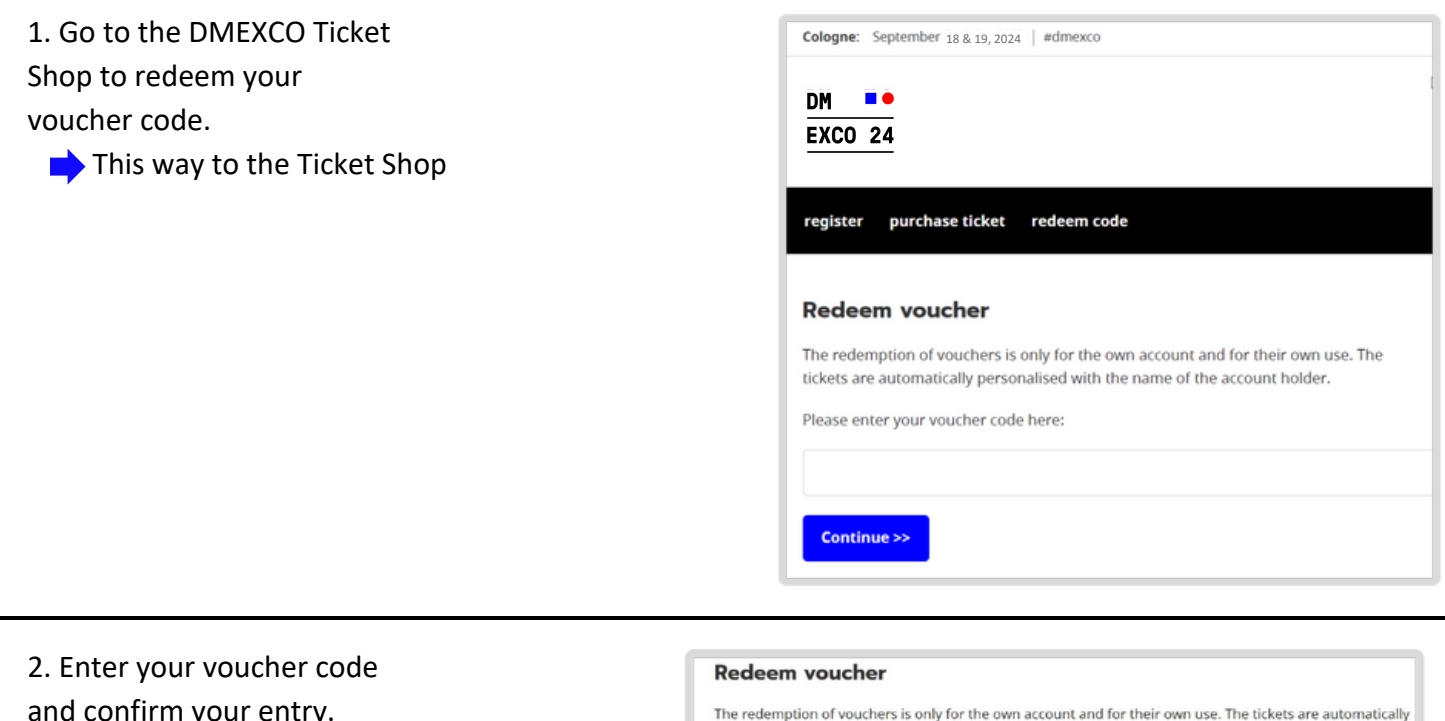

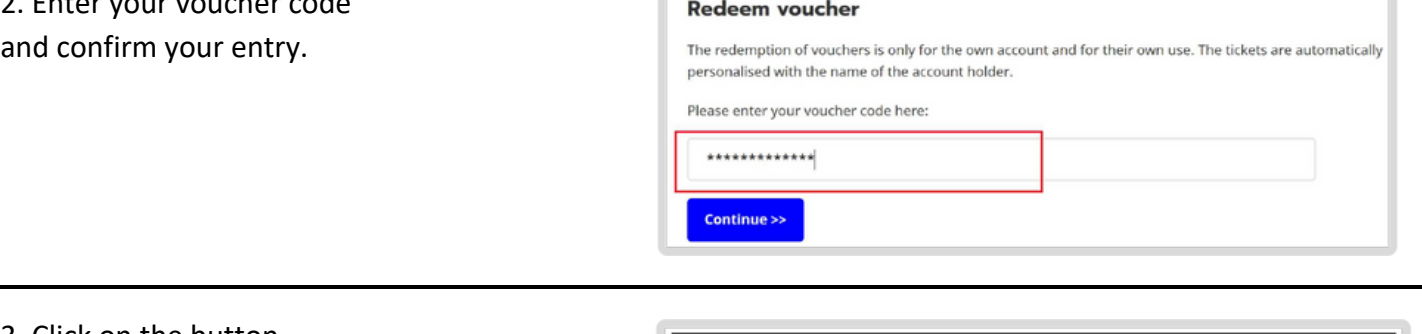

3. Click on the button Register **Purchase ticket** Redeem voucher / code "Login / Register" to create your Koelnmesse account.**Login / Register** To redeem your voucher, you must login or register.  $\rightarrow$  Login / Register

September 18 & 19, 2024

圖

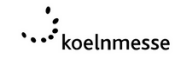

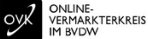

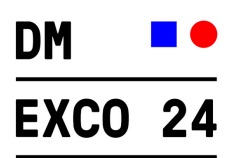

4. Select the "Register" tab.

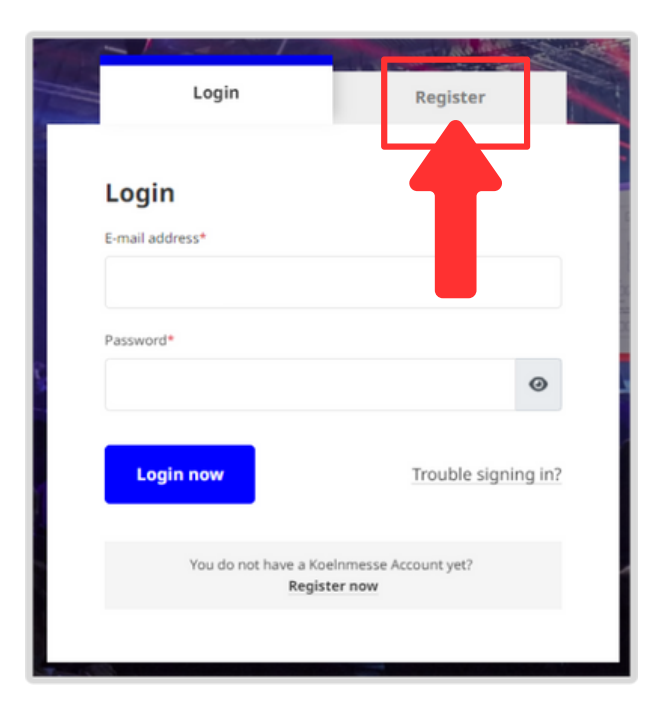

5. Fill in the registration form and click "Register now".

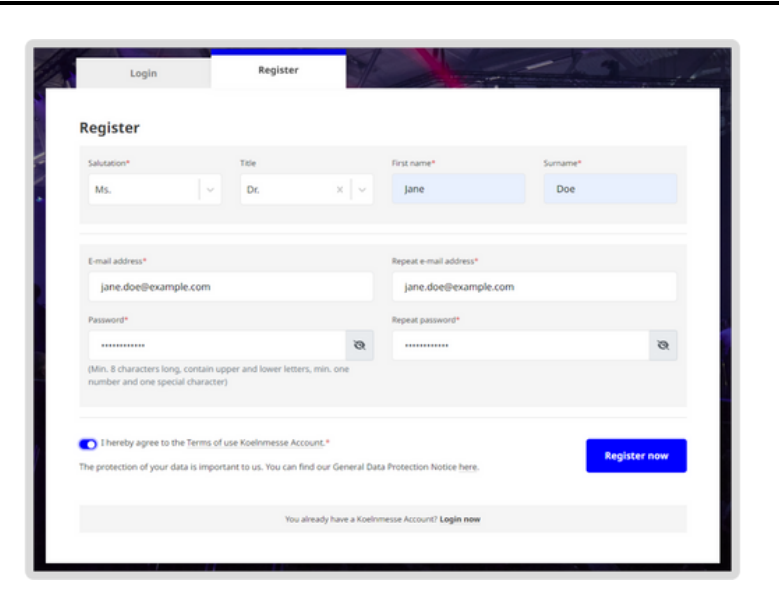

6.You will now be asked to confirm your email address.

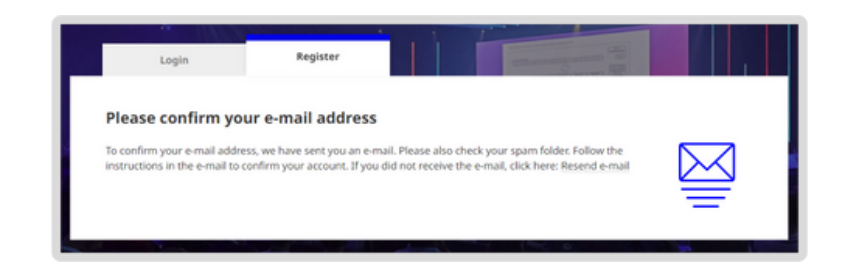

September 18 & 19, 2024

 $\mathbf{m}$ 

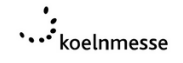

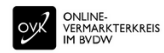

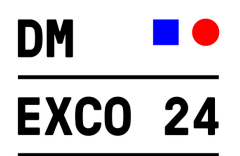

7. Click on the button "Confirm email address" in the confirmation email of your registration.

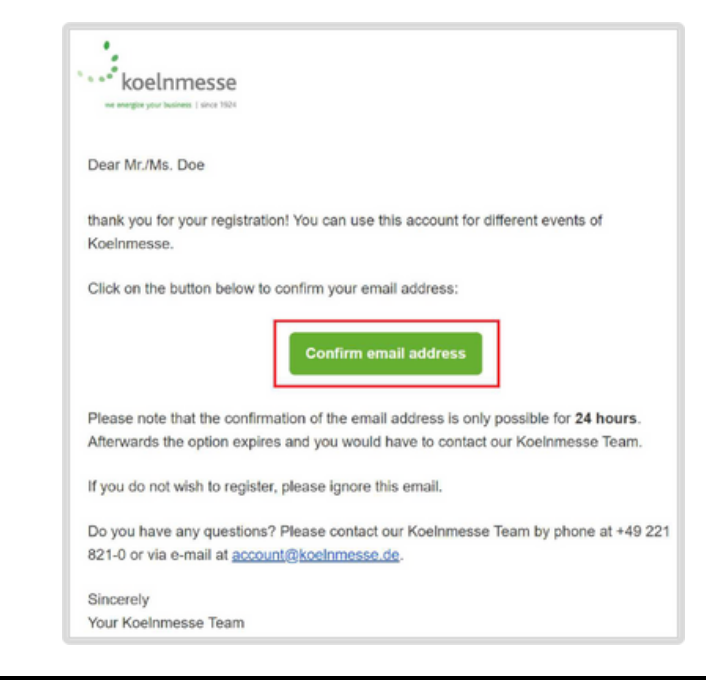

8. You will now be redirected to the ticket shop, where you can login with your login data.

## **Login / Register**

To redeem your voucher, you must login or register.

 $\rightarrow$  Login / Register

9. Follow the instructions and enter your personal data, address data and interests.

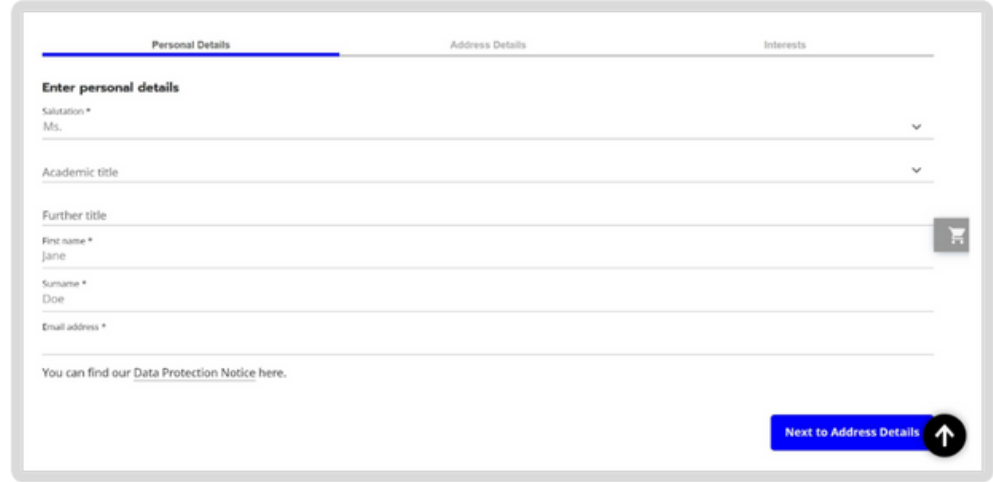

September 18 & 19, 2024

毆

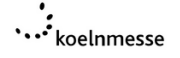

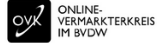

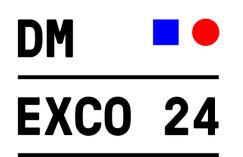

10. Once you have completed your registration, you can redeem your code by clicking on the "Redeem voucher" button.

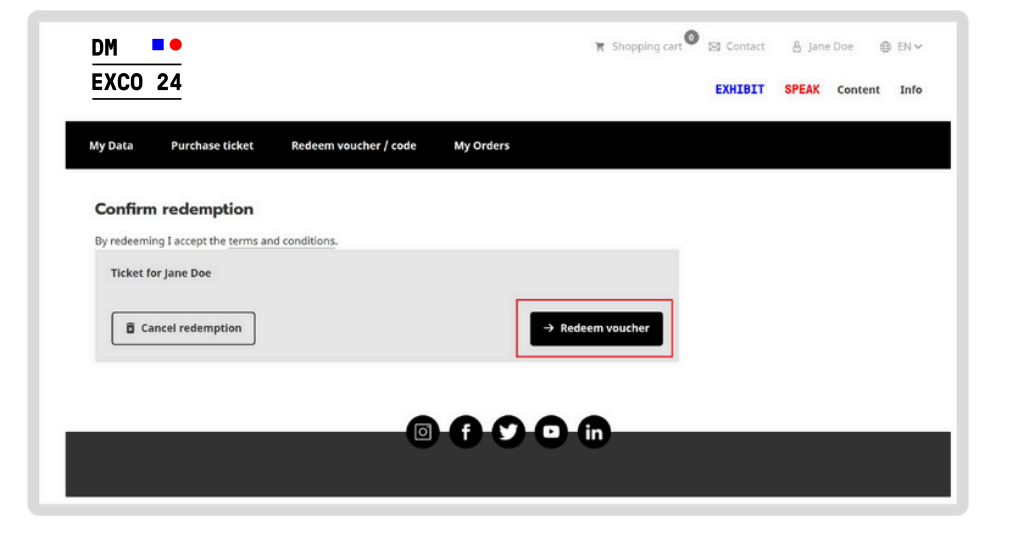

11. After successful redemption of the voucher code, your ticket will be available exclusively in the DMEXCO app. You will receive

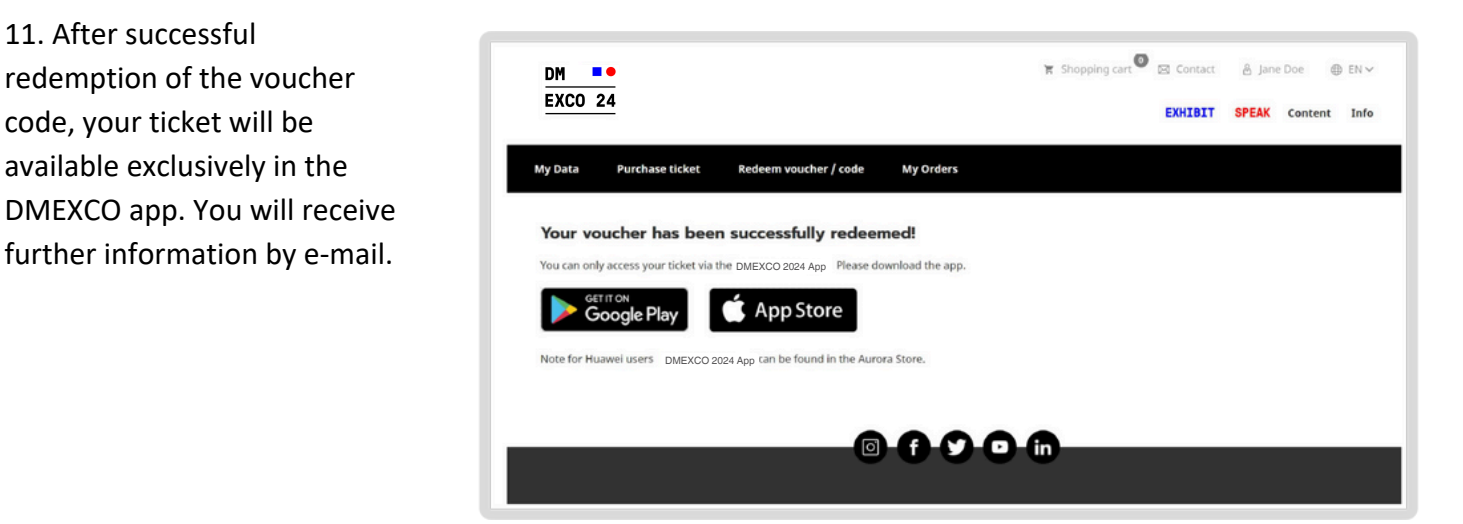

September 18 & 19, 2024

鼦

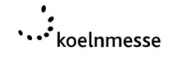

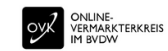